CRON: Cyber-infrastructure of Reconfigurable Optical Networks Tutorial

http://www.cron.loni.org

Seung-Jong Park, Chui-Hui Chiu LSU Advanced Networking Lab Computer Science & Center for Computation & Technology Louisiana State University

- Group into 10 groups of 2 members.
- Install a Mozilla FireFox, Microsoft Internet Explorer, Google Chrome, or Opera browser.
- Install the Oracle VM VirtualBox and extension pack (copy the VirtualBox folder on the USB drive to your local disk and install them).
- Copy the LSU-CRON-Tutorial folder on the USB drive to your local disk.
- Import the LSU-CRON-Tutorial-32bit.ova in the LSU-CRON-Tutorial folder to the VirtualBox.

- Time Table
- Introduction to the CRON Testbed
- Tutorial
	- Scenario 1: Self-contained Experiment
	- Scenario 2: Federation Experiment

## Time Table

- Introduction to CRON testbed 10 min
- Scenario 1: Self-contained Experiment 30 min
- Scenario 2: Federation Experiment 30 min

- Time Table
- Introduction to the CRON Testbed
- Tutorial
	- Scenario 1: Self-contained Experiment
	- Scenario 2: Federation Experiment

#### **CRON**

• Objectives :Developing virtually shared 10Gbps networking and high-end computing resources

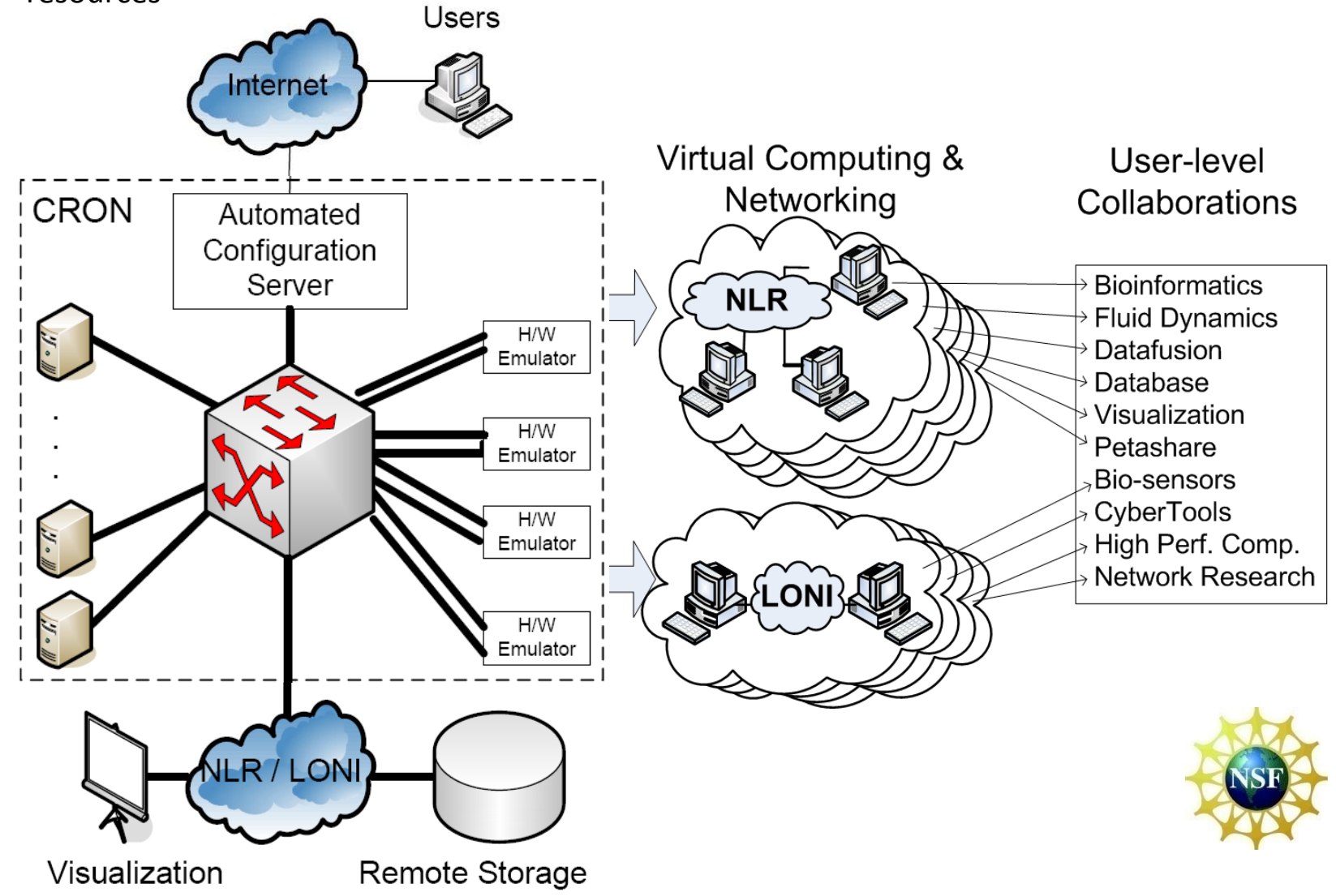

### Components

- **Switches** 
	- Data plane: Cisco Nexus 5020 switch consisting 50 X 10GE ports
	- Control plane: Cisco 3560 switch
- **Emulators** 
	- Hardware Emulators: 4 X Anue 10GE emulators for upto 10Gbps bandwidth
	- Software Emulators: modified Dummynet for upto 10Gbps bandwidth
- **Workstations** 
	- 20 X Sun X4250 servers (two quad-core CPUs with 10GE)

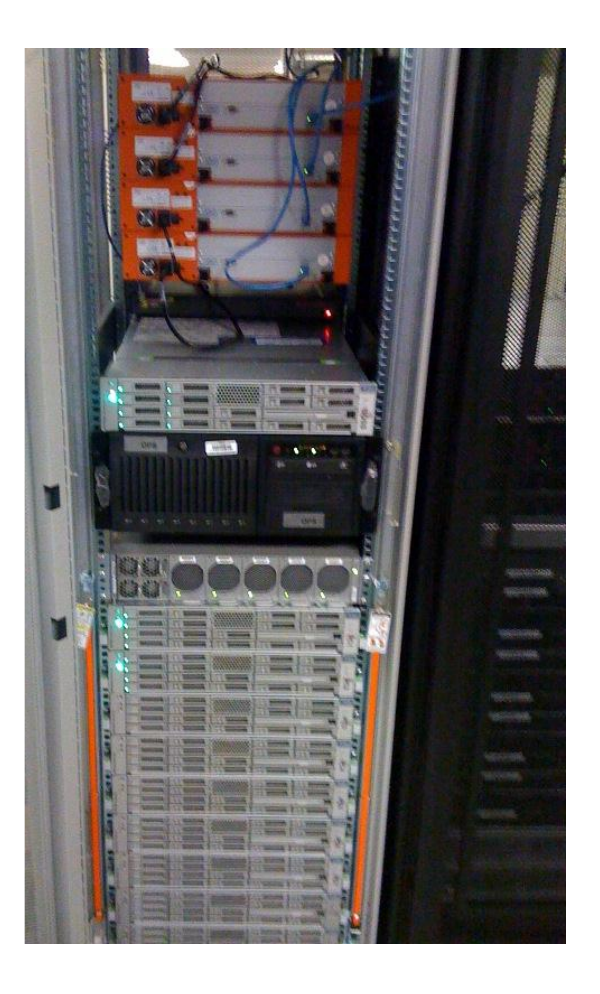

## CRON Experiment

822 91 retrans 829 75 retrans 836.06 etrans 842.68  $r$ et.rans 845.8 0 retrans 852.250  $0$  retrans  $n1 -$ 

853.37  $0$  retrans

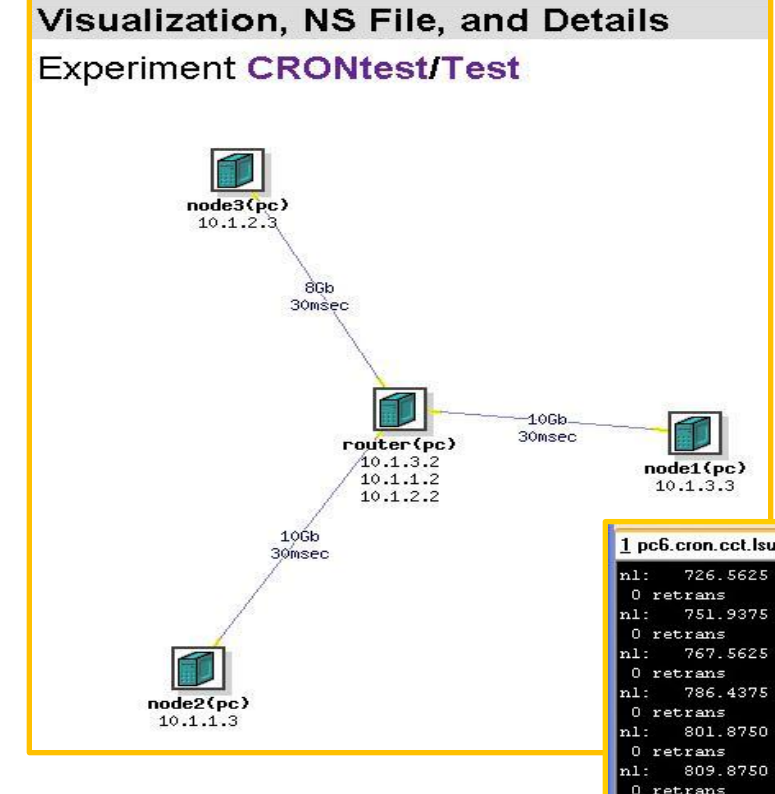

- Emulab GUI and interface
	- WWW.CRON.loni.org
- Resource Allocation to GENI
	- Up to 20 Servers
		- Quad-cores with 10GE NIC
		- 64bit Ubuntu and 64bit FreeBSD
- Measurement services available
	- OnTimeMeasure

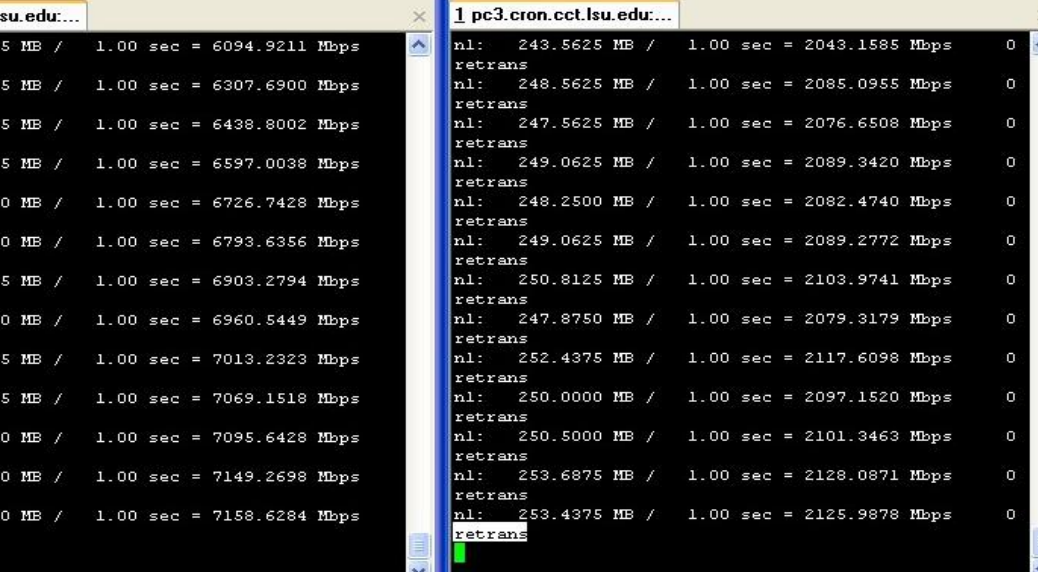

- Time Table
- Introduction to the CRON Testbed
- Tutorial
	- Scenario 1: Self-contained Experiment
	- Scenario 2: Federation Experiment

# Tutorial

- **Scenario 1: Self-contained Experiment** Providing experience on creating a 10Gbps experimental network on the CRON.
- **Scenario 2: Federation Experiment** Providing experience on creating an experimental network consisting of the resources on the CRON and another testbed through the Internet2.

- Introduction to the CRON Testbed
- Time Table
- Tutorial
	- Scenario 1: Self-contained Experiment
	- Scenario 2: Federation Experiment

## Self-contained Experiment

- Experimental network topology 1 sender connects to 1 receiver through 1 link having 120 ms of delay.
- Physical resources PC: Sun Fire workstation with Myri 10GE NICs. H/W Emulator: Anue 10Gbps network emulator. Link: 10Gbps Ethernet connection.

#### • TCL script

set ns [new Simulator] source tb compat.tcl

set sender [\$ns node] set receiver [\$ns node] set link [\$ns duplex-link \$sender \$receiver 10000Mb H120ms DropTail]

\$ns rtproto Static \$ns run

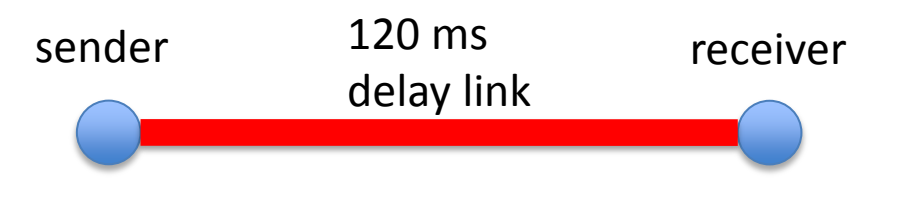

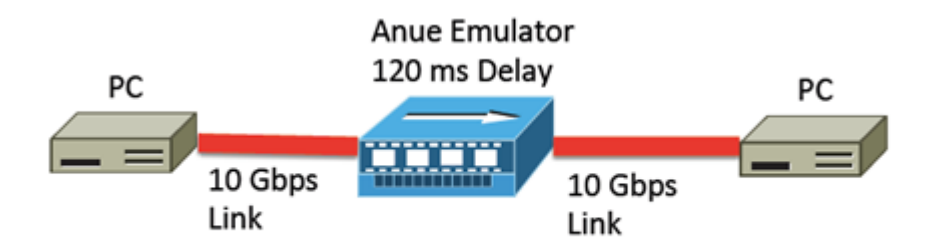

- Start the Mozilla FireFox, Microsoft Internet Explorer, Google Chrome, or Opera browser. Apple Safari is currently incompatible!
- Visit <http://www.cron.loni.org>
- Logon with the access information on your paper strip.
- Follow the presenter's instructions.

• Attention! Do NOT click any "submit" button until the presenter suggests you to do.

- Introduction to the CRON Testbed
- Time Table
- Tutorial
	- Scenario 1: Self-contained Experiment
	- Scenario 2: Federation Experiment

## Federation Experiment

• Experimental network topology 1 receiver on the CRON connects to 1 sender on another testbed through the Internet2.

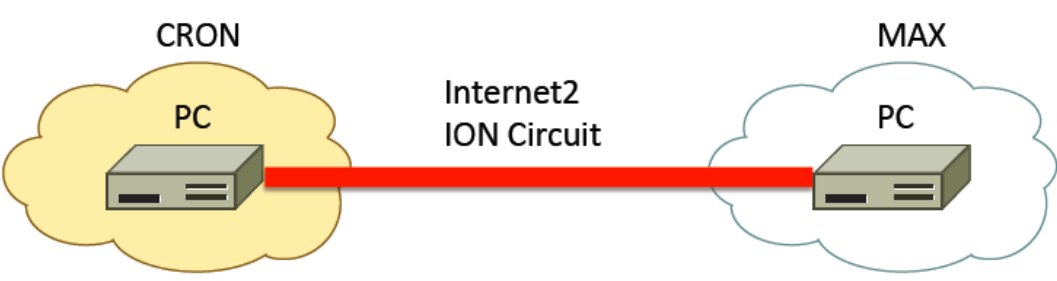

• Physical resources Sender: Linux Container VM on the MAX PlanetLab Central. Receiver: Sun Fire workstation on the CRON. Link: Internet2 ION Circuit.

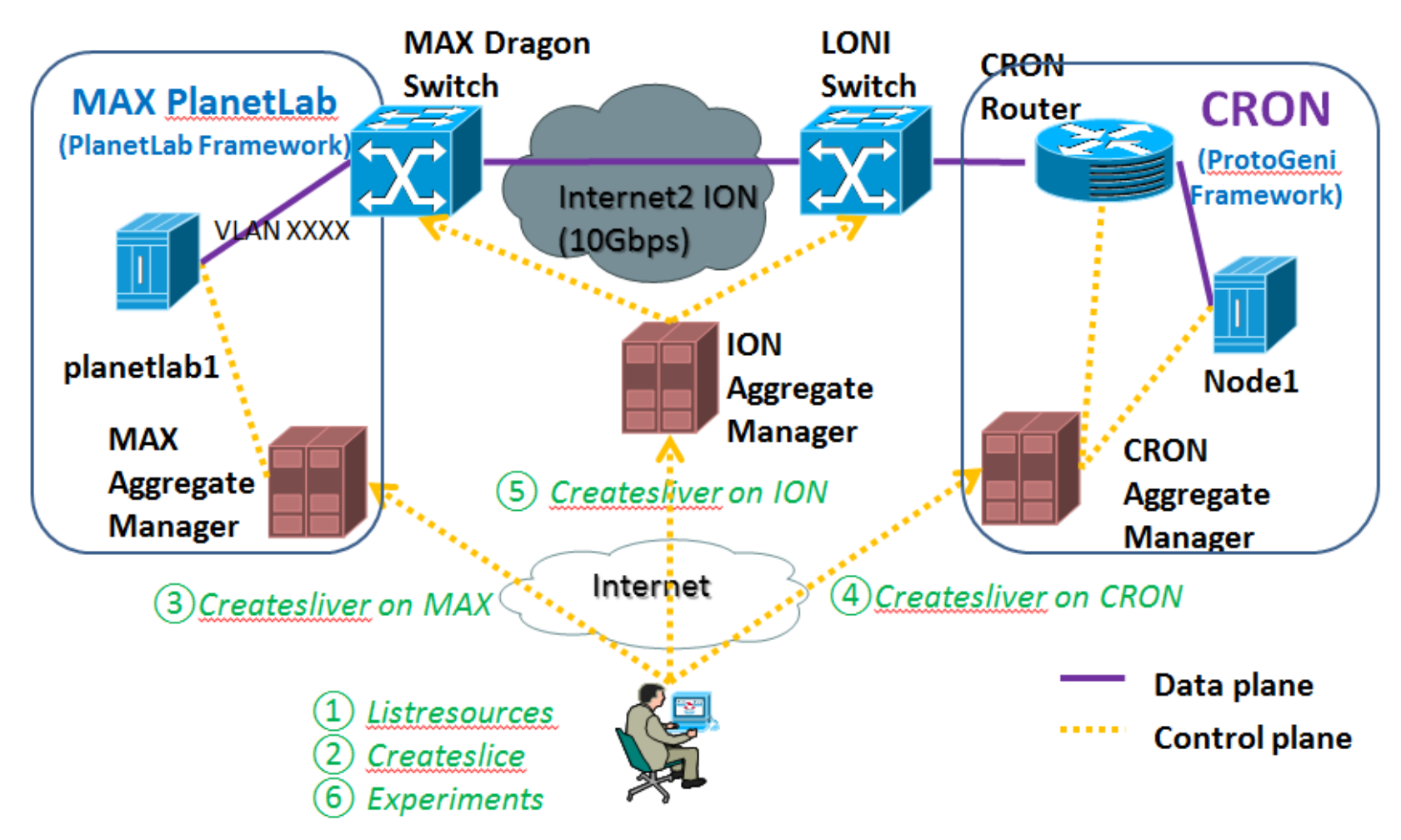

- Sending 1 Rspec to each of the CRON, MAX PlanetLab Central, and Internet2 ION Service to request for resources.
- For the RSpec for CRON, it requests for 1 physical machine.
- For the RSpec for MAX PlanetLab Central, it requests for 1 VM and connects the VM to its access switch.
- For the RSpec for Internet2 ION Service, it connects the physical machine on CRON to its access switch and connects the 2 switches through the Internet2.

- Use the access information on your paper strip to logon to the VirtualBox VM.
- Follow the presenter's instructions.
- The Omni tools and all credentials are already properly configured.
- Use the helper shell script, LSUCRONTutorial\_Omnitools, in \$HOME to submit the RSpecs.

- To logon to the VM on MAX PlanetLab Central, ssh -i ~/.ssh/<account name>.id rsa \ cronloniorg\_<slice name>@planetlab5.dragon.maxgigapop.net
- To logon to the machine on CRON, ssh -i ~/.ssh/<account name>.id rsa \ <account name>@<machine id>.cron.loni.org